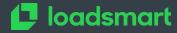

## ScanAPI

Automated Integration Testing and Live Documentation for your API

Camila Maia

**EuroPython 2020** 

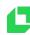

Everything started in a week which I as Firefighter 🔥

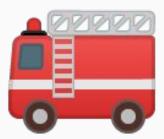

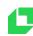

#### I work at...

## loadsmart

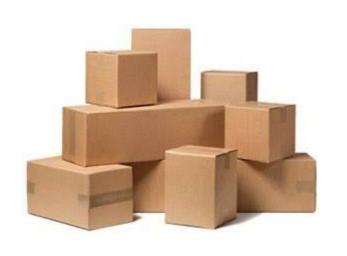

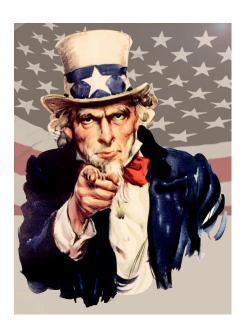

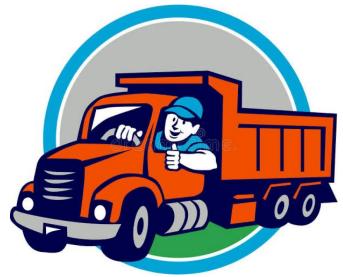

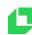

#### Who am I?

- Brazilian Backend Developer
- Bachelor of Computer Information System
- Coding since 2010
- Python and Ruby
- Events: Pyjamas and EuroPython

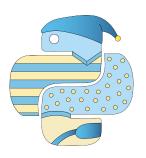

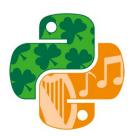

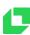

Everything started in a week which I as Firefighter 🔥

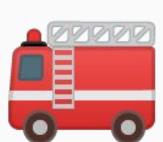

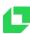

#### Integration Errors 💥

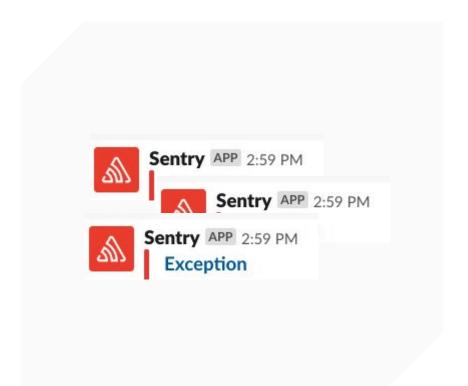

- Client sending fields different than what's expected
- Frontend receiving fields different than what's expected

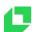

#### Outdated documentation

- Missing endpoints
- Missing fields
- Misinformation

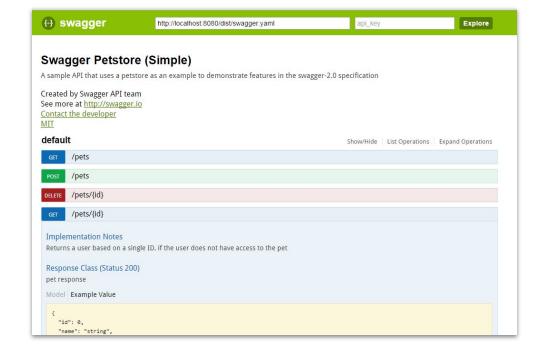

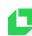

Hard to recreate scenarios 😤

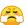

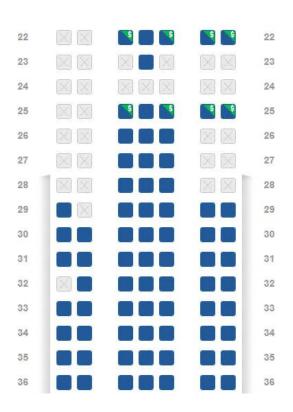

/reserve/:seat\_id

flight\_id?

airplane\_id? passenger\_id?

Is the airplane available?

**ბბბბ** 

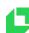

Hard to recreate scenarios 😤

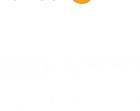

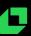

# JIII SCANAPI

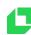

## **Proposal**

- Open Source Framework
- Written in Python
- 1. Provide a Live Documentation
- 2. Tool to implement integration tests

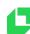

Example: PokéAPI

PokéAPI: <a href="https://pokeapi.co">https://pokeapi.co</a>

\$ http <a href="https://pokeapi.co/api/v2/pokemon/">https://pokeapi.co/api/v2/pokemon/</a>

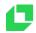

```
. .
                                                     Camila (zsh)
                                                                                                               X#1
  http https://pokeapi.co/api/v2/pokemon/
HTTP/1.1 200 OK
Accept-Ranges: bytes
Access-Control-Allow-Origin: *
Age: 76523
CF-Cache-Status: HIT
CF-RAY: 5a8771bc5849f3bb-GRU
Cache-Control: public, max-age=86400, s-maxage=86400
Connection: keep-alive
Content-Encoding: gzip
Content-Length: 307
Content-Type: application/json; charset=utf-8
Date: Wed, 24 Jun 2020 15:22:26 GMT
Etag: W/"588-CLnQEEGO7GvjWUeCo6AMI5WkCVI"
Expect-CT: max-age=604800, report-uri="https://report-uri.cloudflare.com/cdn-cgi/beacon/expect-ct"
Function-Execution-Id: hn57v2he8yjm
Server: cloudflare
Set-Cookie: __cfduid=d0f11f50efed21ad3b865e6d9485d2c9b1593012146; expires=Fri, 24-Jul-20 15:22:26 GMT; path=/; d
omain=.pokeapi.co; HttpOnly; SameSite=Lax; Secure
Vary: Accept-Encoding, cookie, need-authorization, x-fh-requested-host, accept-encoding
X-Cache: MISS
X-Cache-Hits: 0
X-Cloud-Trace-Context: 1d34ecf5897dde868053e7d359bd7128;o=1
X-Powered-By: Express
X-Served-By: cache-gru17144-GRU
                       Camila (zsh)
                                                                               Camila (zsh)
                                                                                                              #2
```

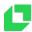

```
000
                                                      Camila (zsh)
                                                                                                                 V961
X-Timer: S1590537640.140424,VS0,VE576
cf-request-id: 03888569b70000f3bb281f0200000001
    "count": 964,
    "next": "https://pokeapi.co/api/v2/pokemon/?offset=20&limit=20",
    "previous": null.
    "results":
            "name": "bulbasaur",
            "url": "https://pokeapi.co/api/v2/pokemon/1/"
        },
            "name": "ivysaur",
            "url": "https://pokeapi.co/api/v2/pokemon/2/"
        },
            "name": "venusaur",
            "url": "https://pokeapi.co/api/v2/pokemon/3/"
        },
            "name": "charmander",
            "url": "https://pokeapi.co/api/v2/pokemon/4/"
        },
            "name": "charmeleon",
            "url": "https://pokeapi.co/api/v2/pokemon/5/"
                       Camila (zsh)
                                                      #1
                                                                                 Camila (zsh)
                                                                                                               ¥2
```

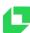

Example: PokéAPI

Installing: \$ pip install scanapi

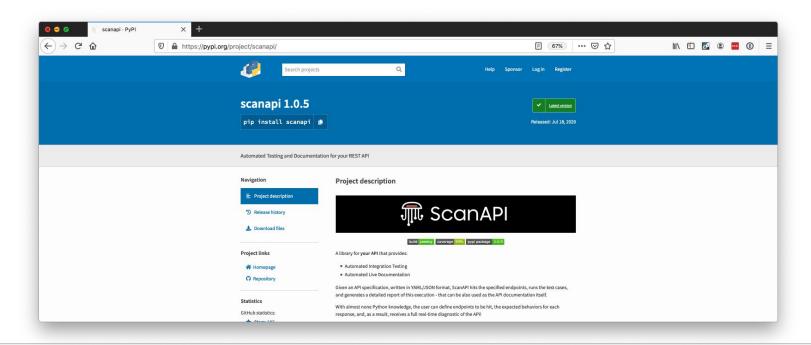

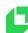

Example: PokéAPI

```
# api.yaml
api:
endpoints:
   - name: pokeapi
     path: https://pokeapi.co/api/v2/
     endpoints:
       - name: pokemon
        path: pokemon
         requests:
           - name: list_all
             method: get
             path: /
```

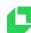

Example: PokéAPI

#### Running

```
Camila (zsh)
(scanner)
scanapi-org/scanapi-examples/pokeapi master *
                                                                        8d . .
scanapi api.yaml
Loading file .scanapi.yaml
Loading file api.yaml
Writing documentation
Making request GET https://pokeapi.co/api/v2/pokemon
The documentation was generated successfully.
It is available at scanapi-report.html
(scanner)
scanapi-org/scanapi-examples/pokeapi master *
                                                                         8d . .
                                                         Camila (zsh)
```

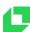

#### Documentation

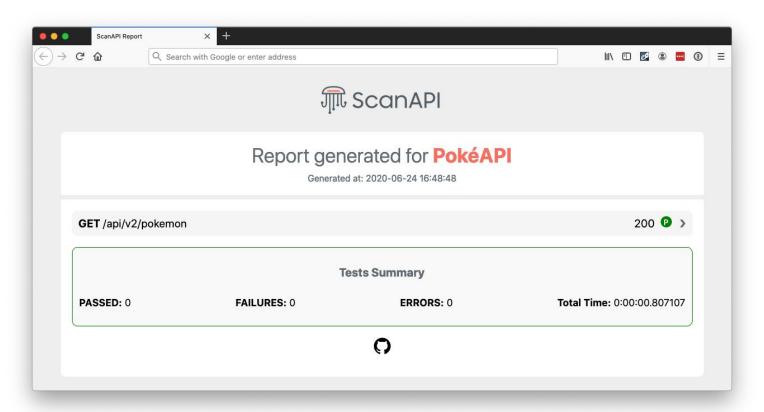

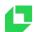

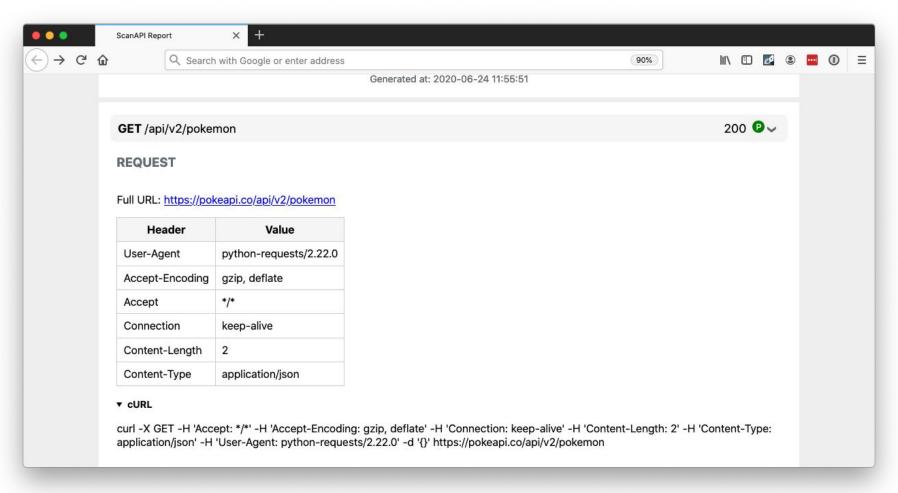

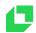

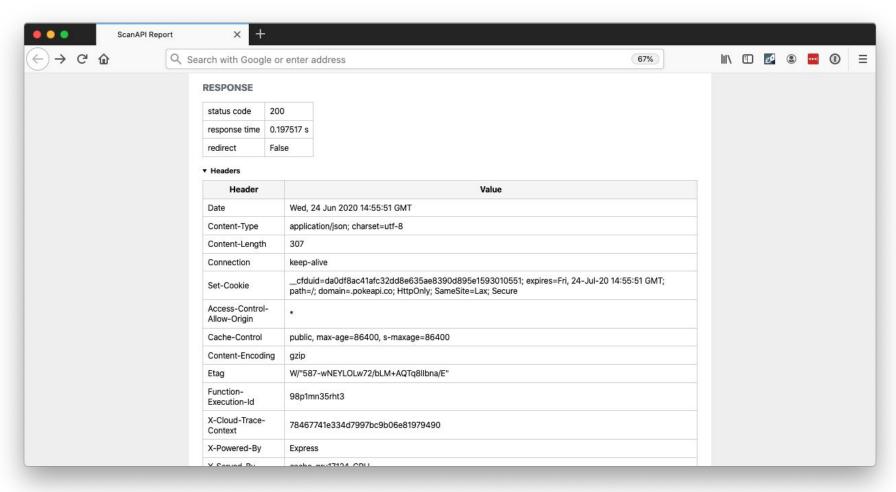

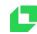

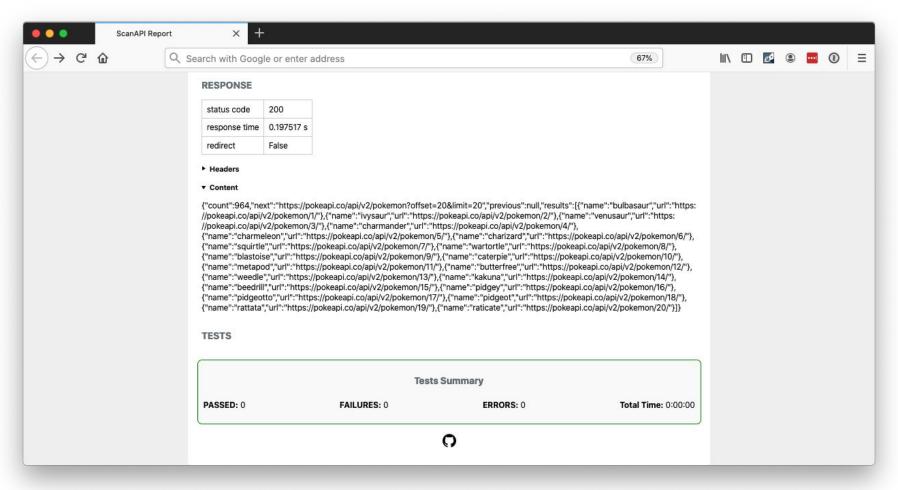

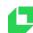

```
Integration tests \checkmark
```

```
requests:
   - name: list_all
   method: get
   path: /
```

tests:

```
- name: status_code_is_200
   assert: ${{ response.status_code == 200 }}
- name: response_time_is_under_half_second
   assert: ${{ response.elapsed.total_seconds() < 0.5 }}
- name: count_is_964
   assert: ${{ response.json()["count"] == 964 }}</pre>
```

https://requests.readthedocs.io

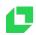

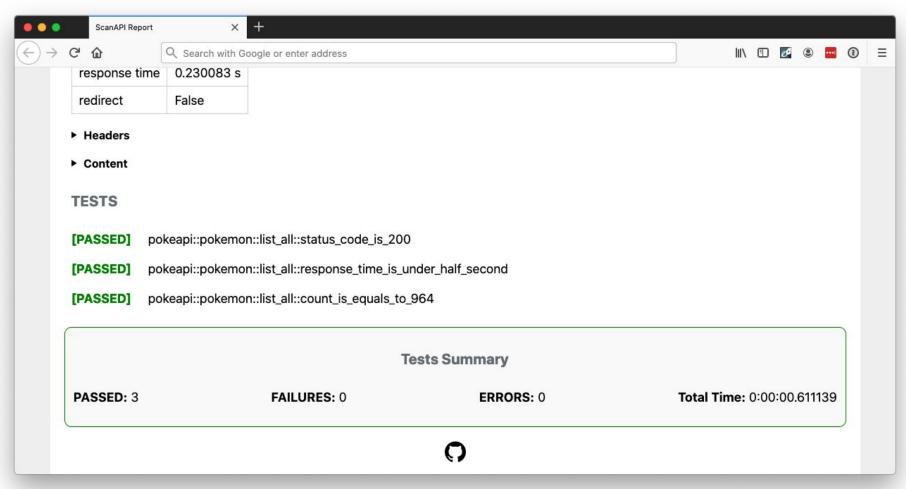

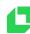

Chaining Requests 🖔

- Get details of a Pokémon
- In this case, the data is "static", but it might not be.
- https://pokeapi.co/api/v2/pokemon/bulbasaur

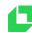

#### Chaining requests 🖔

```
requests:
                                     "count": 964,
 - name: pokemon
                                     "previous": null,
   path: pokemon
                                     "results":
   requests:
                                        {
     - name: list all
       method: get
       path: /
       vars:
         pokemon name: ${{ response.json()["results"][0]["name"] }}
       tests: ...
     - name: details
       method: get
       path: ${pokemon name}
```

```
"next": "https://pokeapi.co/api/v2/pokemon?offset=20&limit=20",
          "name": "bulbasaur",
          "url": "https://pokeapi.co/api/v2/pokemon/1/"
pokemon/${pokemon_name}
```

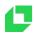

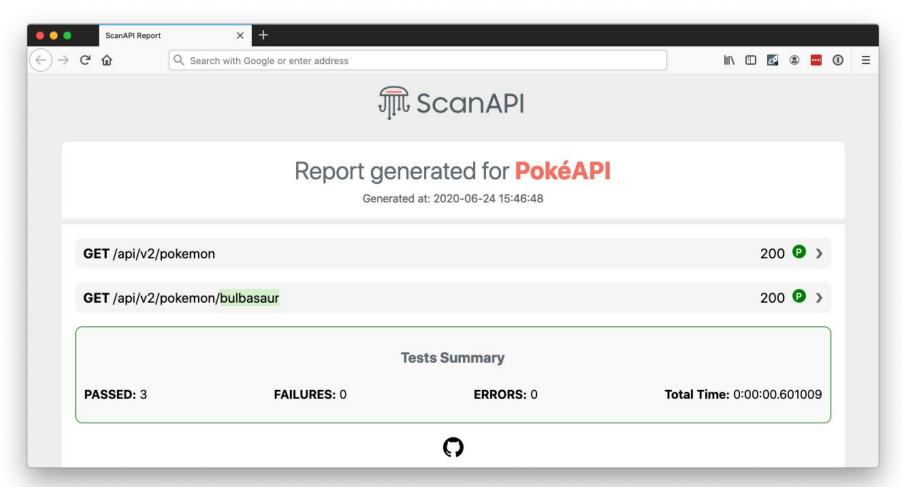

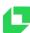

## Adding ScanAPI to a project

```
~/my_project/scanapi
    ls -la
total 16
drwxr-xr-x    4 camilamaia    staff    128 Jul 20 21:49 .
drwxr-xr-x    3 camilamaia    staff    96 Jul 20 21:49 ..
-rw-r--r-    1 camilamaia    staff         1 Jul 20 21:48 .scanapi.yaml
-rw-r--r-    1 camilamaia    staff         1 Jul 20 21:47 api.yaml
```

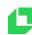

## Adding ScanAPI to a project

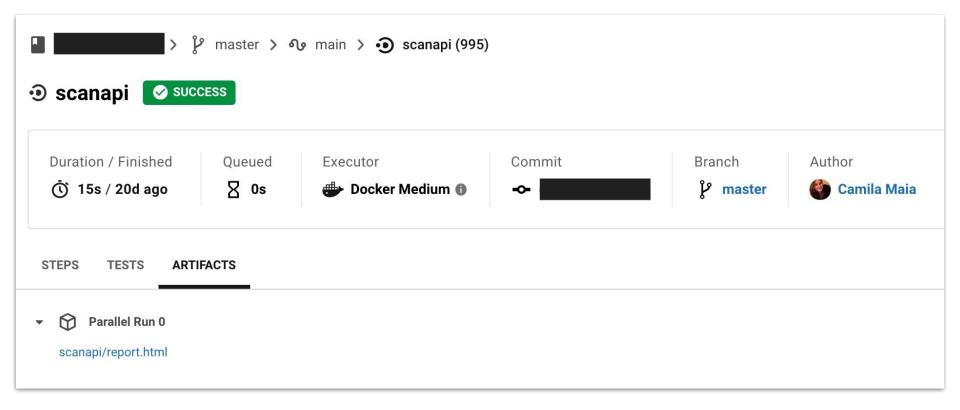

```
workflows:
. . .
                                                    version: 2
scanapi:
  docker:
                                                   main:
    - image:
                                                      jobs:
camilamaia/scanapi:1.0.5
                                                        - scanapi:
                                                            filters:
  steps:
    - checkout
                                                              branches:
                                                                only:
    - run:
        name: Run ScanAPI
                                                                  - master
                                                        - build-push:
        command:
                                                            name: build-push-staging
           scanapi scanapi/api.yaml
                                                            env: staging
           -c scanapi/.scanapi.yaml
                                                            requires:
           -o scanapi/report.html
                                                              - scanapi
    - store artifacts:
                                                            filters:
        path: scanapi/report.html
                                                              branches:
                                                                only:
                                                                  - master
```

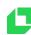

#### And there is more 🞉

- Language-independent
- It also accepts API spec in JSON
- Environment variables
- Hide sensitive info in the report
- Multiple files API specification
- Custom templates

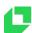

## Can I start using it?

For sure! 👍

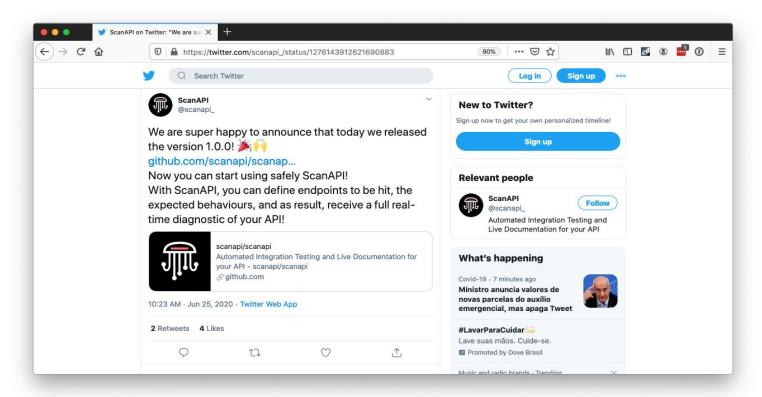

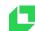

## scanapi.dev

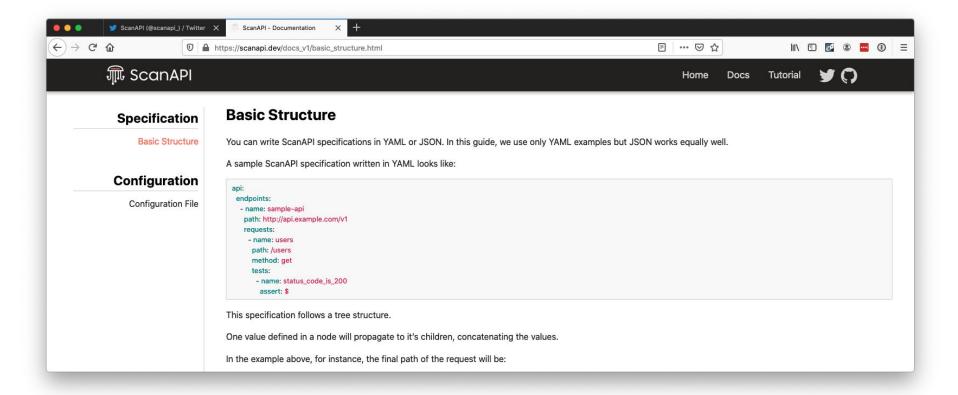

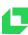

## **Next Steps**

What about the future?

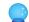

- Missing HTTP methods (current: GET, POST, PUT, PATCH, DELETE)
- JSON visualization
- Docs + Tutorials
- Website improvements
- GitHub Action

And what if....

OpenAPI

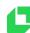

## Why to contribute?

Join us! 🚀

- Backend, frontend, automation, design
- "Pure Python"
- Understand how a lib works
- Test coverage > 90%
- Issues with labels i.e: good first issue

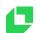

## Why to contribute?

Join us! 🚀

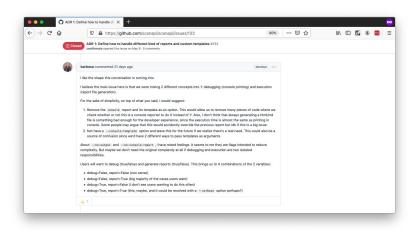

add as per issue #88 by rajarsh 90% ... 🖂 🏠 IIN 🖾 🌠 🏶 🚾 🗏 Why GitHub? V Team Enterprise Explore V Marketplace Pricing Sign in Sign up ⊙ Watch 3 🛱 Star 49 🖁 Fork 9 ○ Code ③ Issues 33 📫 Pull requests 1 ④ Actions 💾 Projects ① Security 🗠 Insights add as per issue #88 #90 Merged camillamaia merged 2 commits into scanapisnaster from rajarshigschangelag/add 🖺 on Dec 31, 2019 +70 -0 rajarshig commented on Dec 25, 2019 Used Release notes & keepachangelog.com reference. No one assigned add as per issue #88 C @ rajarshig mentioned this pull request on Dec 25, 2019 Add a changelog file #88

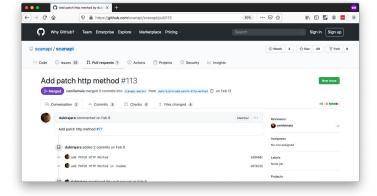

How Open Source Changed My Life with Max Stoiber

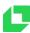

## **Sprint Session**

#### What is a "Sprint"?

Most open source software development happens on the web and developers usually communicate online only when working on projects. This usually works out fine, but the lack of live meetings can sometimes be a limiting factor in making good progress.

For this reason, a form of impromptu coding meetups called "sprints" or "hackathons" (outside the Python community, the term "hackathon" is more common) were initiated, where developers interested in a project can get together for a short period of time to make quick progress. Since conferences provide the perfect occasion to meet, sprints are made part of the conference program.

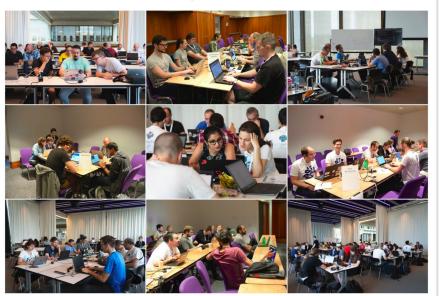

Pictures of sprints from EuroPython 2018 and 2019 (in-person events)

 Sprint session on this weekend - July 25th and 26th (free!)

#sprint-scanapi
More information

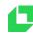

## github.com/scanapi 🜟

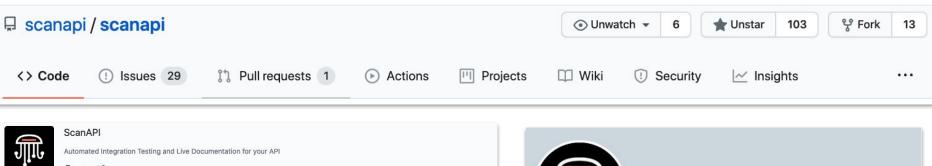

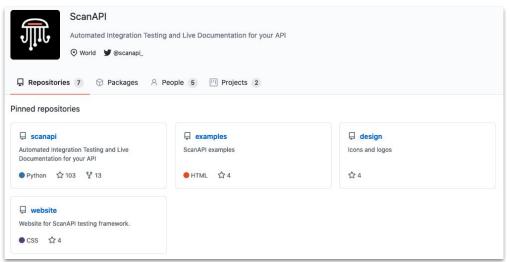

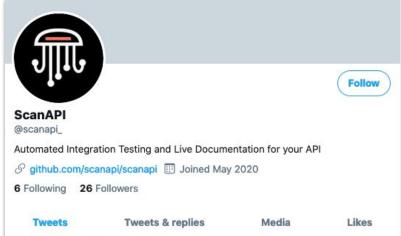

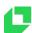

## We are hiring!

Loadsmart

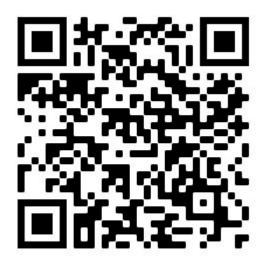

**Direct Link** 

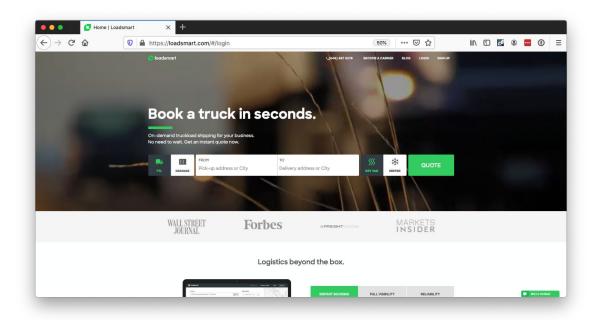

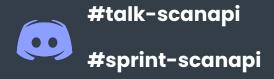

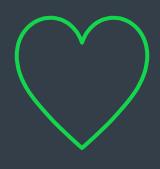

#### **THANK YOU**

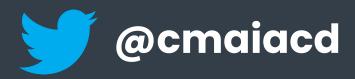

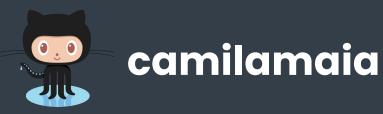